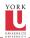

CSE2031 Software Tools -UNIX introduction

Przemysla Pawluk presented by Shakil

Introduction to UNIX

Commands Overview grep family

1/36

#### CSE2031 Software Tools - UNIX introduction

Summer 2010

Przemyslaw Pawluk presented by Shakil Khan

Department of Computer Science and Engineering York University Toronto

June 29, 2010

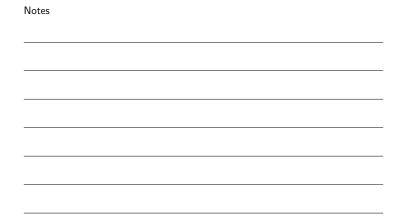

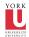

#### Table of contents

Tools -UNIX introduction Przemysla Pawluk

Introduction to UNIX

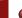

2 UNIX Shells

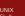

3 Commands Overview

Commands Overview grep family

4 grep family

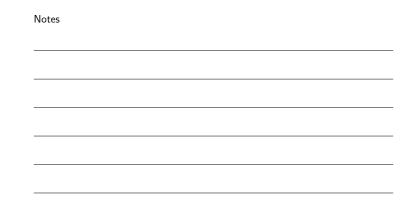

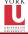

## Our goal

CSE2031 Software Tools -UNIX in-

Przemysla Pawluk presented by Shakil Khan

Introduction to UNIX

Commands Overview Our goal is to see how we can use Unix as a tool for developing programs  $% \left\{ 1,2,\ldots ,n\right\}$ 

| Notes |  |  |  |
|-------|--|--|--|
|       |  |  |  |
|       |  |  |  |
|       |  |  |  |
|       |  |  |  |
|       |  |  |  |
|       |  |  |  |
|       |  |  |  |

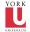

#### **Processes**

CSE2031 Software Tools -UNIX introduction Przemysla Pawluk

Introduction

UNIX Shells

Shells Command Overview

- Each running program on a Unix system is called a process
- Processes are identified by a number (process id or PID)
- Usually many processes running simultaneously
- Each process has a unique PID

| Notes |  |  |
|-------|--|--|
|       |  |  |
|       |  |  |
|       |  |  |
|       |  |  |
|       |  |  |
|       |  |  |
|       |  |  |
|       |  |  |

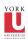

#### **Current Working Directory**

Tools -UNIX introduction Przemyslav Pawluk presented

Introduction to UNIX

Command Overview

- Every process has a current working directory
- In a shell, the command 1s shows the contents of the current working directory
- pwd shows the current working directory
- cd changes the current working directory

| Notes |  |  |  |
|-------|--|--|--|
|       |  |  |  |
|       |  |  |  |
|       |  |  |  |
|       |  |  |  |
|       |  |  |  |
|       |  |  |  |
|       |  |  |  |

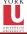

#### Path names

CSE2031 Software Tools -UNIX in-

Przemyslav Pawluk presented by Shakil

Introduction to UNIX

Commands Overview

- $\bullet\,$  A  $path\ name$  is a reference to something in the filesystem
- A path name specifies the set of directories you have to pass through to find a file
- Directory names are separated by ',' in Unix
- Path names beginning with '/' are absolute path names.
- Path names that do not begin with '/' are relative path names (Start search in current working directory)

Notes

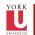

# Special characters

| • | means | "the | current | directory' |
|---|-------|------|---------|------------|
|   |       |      |         |            |

- .. means "the parent directory"
- ~ means "home directory"

# Notes

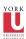

# Devices in UNIX

/dev contains devices

• Look like files but really communicate with devices.

For example:

- $\bullet$  /dev/tty the terminal (or virtual terminal) you are currently using
- /dev/zero an input stream which returns an endless stream of null bytes (' $\0'$ )
- /dev/null the bitbucket discards any input, generates no output (empty)

| Notes |
|-------|
|-------|

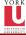

# Use of dev/null

To discard stdout of a command: cat hello.c >/dev/null

To provide no input to a command: cat </dev/null

Notes

| - |  |  |  |
|---|--|--|--|

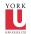

# $\mathsf{Shells}-\mathsf{intro}$

What is shell?

Ordinary program which acts as a command interpreter and offers multiple benefits including

- Filename shorthand
- I/O redirection
- Personalizing the environment
- Programming language

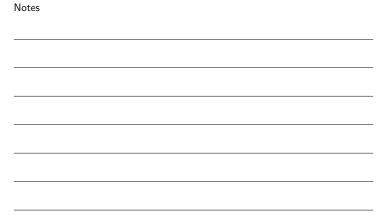

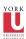

#### Shells

- There are many programs which are shells
- The most common Unix shells are:

  - Bourne shell (sh)C shell (csh)Korn shell (ksh)
  - Also: Bourneagain shell (bash).
- In this course we are mostly concerned with the Bourne shell

Notes

Notes

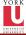

#### How does it work?

When a command is entered shell does

- Process metacharacters
- Command line substitution
- Command execution

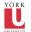

#### Special Characters

• > >> < | - IO redirection

ullet \* ? [...] – Filename shorthand

• 'command' - Command substitution

Notes

Notes

• || && - Conditional execution

ullet (...) – Group commands

• & - Background processing

• <<tok – Here document

• \$ - Expand value

• \ # ; - Escape, comment, terminator

 $\bullet$  ' " — Single/double quotes

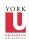

#### Commands Overview

• Basic tools: 1s, cp, mv, ...

grep, sort, cut, uniq, tr, find, xargs, sed, awk

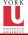

## Basic Unix Commands(1)

• 1s list directory content • cp file copy

• mv file renaming, moving

• rm delete files mkdir create a new directory

• cd change directory

• pwd print current working directory

• cat print text files

• more print text files page by page

• less view text files

• head print first part of a text file

• tail print last part of a text file

| Notes |  |  |  |
|-------|--|--|--|
|       |  |  |  |
|       |  |  |  |

| - |  |  |
|---|--|--|

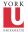

#### Basic Unix Commands(2)

• ps process status

• expr evaluate an expression echo display a line of text

• du disk usage • chmod change file access permission • chgrp change group ownership

• kill a process (send a signal) • top display top CPU processes • od octal dump of a file

• date print and set system date and time

• 1n link files

• diff difference of two files

• basename base name of a full path name

Notes

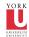

#### Combining Commands

stderr refer to.

terminal for stdin

The simple case is redirection using a file wc <foo/bar/file i.e. use the contents of the file "foo/bar/file" instead of the

wc >foo/bar/file i.e. put the output of stdout into "foo/bar/file" instead of the terminal

If we just run a command, e.g. wc then the terminal is used for stdin, stdout, and stderr by default. However, we dont need to use the terminal. We can control what stdin, stdout, and

Notes

Notes

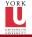

## Pipes

| of fi | les)    |     |    |      |        |     |        |         |     |     |
|-------|---------|-----|----|------|--------|-----|--------|---------|-----|-----|
| cat   | myfil   | le  |    | WC   |        |     |        |         |     |     |
| hic   | takes t | tha | ct | dout | of the | cat | myfile | command | and | mal |

stdin of the wc command

We can also redirect stdout or stdin to other programs (instead  $% \left\{ 1\right\} =\left\{ 1\right\} =\left\{$ 

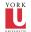

# Shell Scripting

A shell provides

- Basic interactive shell
- Programming environment

Notes

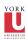

# Unix Filters

Filters are a large family of UNIX programs that: • Read text input line by line

- Perform some transformation
- Write some output

Simple filters: grep,cut,sort,uniq,tr \$ grep 'tom' /etc/passwd print lines containing 'tom'

Programmable filters: awk, sed \$ awk '/tom/ {print}' /etc/passwd

Notes

Notes

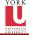

## Design of Filters

- Each processes argument files or stdin if arguments are missing
- Each writes to stdout. Arguments never specify stdout, unless there is an option (e.g. -o )
- $\bullet$  Some optional arguments (I.e. options, -a -n  $\dots$  ) may precede input filename(s)
- Error messages are written to stderr

| - |  |
|---|--|
|   |  |
|   |  |
|   |  |
|   |  |
|   |  |
|   |  |

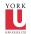

#### grep family

- grep: searches text files for pattern and prints all lines that contain that pattern
- egrep (expression grep): same as grep but supports full regular expressions

Prints out all lines in the input that match the given regular

grep [options] pattern [file ... ]

Prints out all lines of stdin containing "hello"

• fgrep (fast grep): searches for a string, instead of pattern

| Notes |  |  |
|-------|--|--|
|       |  |  |
|       |  |  |
|       |  |  |
|       |  |  |
|       |  |  |
|       |  |  |
|       |  |  |

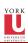

expression

grep hello

Exit status grep exits with a value:

- 0 if pattern found
- 1 if pattern not found
- 2 if file not found

Can be used in scripts!

Notes

| - |  |  |  |
|---|--|--|--|
|   |  |  |  |
| - |  |  |  |
|   |  |  |  |
|   |  |  |  |
|   |  |  |  |

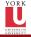

## Frequently Used Options

- -i ignore case of letters (case insensitive search)
- -v invert search (print lines that dont match)
- -c displays count of matching lines
- -w search for expression as distinct word
- -n precede each line with line number
- -1 list only input filenames where matches occur
- -h do not display filenames
- -s work silently (suppress error messages)

| Notes |  |  |  |
|-------|--|--|--|
|       |  |  |  |
|       |  |  |  |
|       |  |  |  |
|       |  |  |  |
|       |  |  |  |
|       |  |  |  |
|       |  |  |  |
|       |  |  |  |
|       |  |  |  |

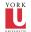

#### Regular Expressions

- A regular expression is a special string (like a wildcard pattern)
- A compact way to represent text patterns
- A compact way of matching several text lines with a single
- Provide a mechanism to select specific strings from a set of character strings

| ivotes |  |  |  |
|--------|--|--|--|
|        |  |  |  |
|        |  |  |  |
|        |  |  |  |
|        |  |  |  |
|        |  |  |  |
|        |  |  |  |
|        |  |  |  |
|        |  |  |  |
|        |  |  |  |
|        |  |  |  |

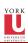

#### Basic RE vs. Extended RE

Basic

Letters and numbers are literal that is they match themselves: e.g. "foobar" matches "foobar"

.' matches any single character (i.e. exactly one)

[xyz] matches any character in the set (ranges via '-') [^xyz] matches any character not in the set

\*, matches 0 or more occurrences of last char

 $\ref{eq:constraints}$  matches 0 or 1 occurrences of last char

'+' matches 1 or more occurrences of the last char

'\$' matches the end of the line

"\<" and "\>" match begin and end of a word

 $\{n\}$  matches exactly n occurrences

 $\{n, \}$  matches at least n occurrences

 $\{n,m\}$  matches occurrences between n and m

| Notes |  |  |  |
|-------|--|--|--|
|       |  |  |  |
|       |  |  |  |
|       |  |  |  |
|       |  |  |  |
|       |  |  |  |
|       |  |  |  |

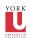

## Interesting uses

grep -v ', "#'!

Removes all lines beginning with '#'

grep -v '^[]\*\$'!

Removes all lines which are either empty or contain only spaces (all empty lines)

ls -l | grep "^[^d]"!

List only files that are not directories

| Notes |  |  |  |
|-------|--|--|--|
|       |  |  |  |
|       |  |  |  |
|       |  |  |  |
|       |  |  |  |
|       |  |  |  |
|       |  |  |  |
|       |  |  |  |
|       |  |  |  |

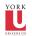

#### fgrep

Like grep, fgrep searches for things but does not do regular expressions just fixed strings.

fgrep 'hello.\*goodbye'

Searches for string "hello.\*goodbye" does not match it as a regular expression

Notes

Notes

Notes

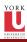

- Used to split lines of a file • A line is split into fields
- Fields are separated by delimiters
- A common case where a delimiter is a space or tab character
- Default delimiter is tab

cut [-ffields] [-ccolumns][-dcharacter] [filename ...]

• Like before, if no files are given, sorts stdin and writes result

• By default sorts lines in ascending alphabetical order

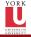

| <u> </u> | /n | ta | <u>×</u> |  |
|----------|----|----|----------|--|
|          |    |    |          |  |

sort [options ... ] [file ... ]

• sorts lines in a file

to stdout

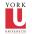

# $\mathsf{sotr}-\mathsf{Options}$

- -r sort in reverse order (descending)
- -n treat each line as a number and sort numerically
- $\bullet$  -kN sort based on the Nth field, e.g. -k2 or -k4
- -t: specify field separator (default space and tab)

| Notes |  |  |
|-------|--|--|
|       |  |  |
|       |  |  |
|       |  |  |
|       |  |  |
|       |  |  |
|       |  |  |
|       |  |  |
|       |  |  |

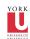

#### uniq

Removes repeated lines in a file

uniq [-c] [input [output]]
Notice difference in args:  $\bullet \ 1st \ filename \ is input \ file$ • 2nd filename is output file

Notes

| Notes |  |  |  |
|-------|--|--|--|
|       |  |  |  |
|       |  |  |  |
|       |  |  |  |
|       |  |  |  |
|       |  |  |  |
|       |  |  |  |
|       |  |  |  |